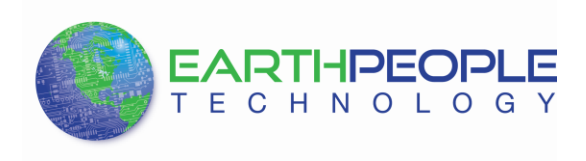

# **EARTH PEOPLE TECHNOLOGY**

# **EPT-200TMP-TS-U2 Temperature Sensor Docking Board User Manual**

The EPT-200TMP-TS-U2 is a temperature sensor mounted on a docking board. The board is designed to fit onto the Arduino Uno platform. It is compatible with the +5V Arduino's and requires no external hook wires. Just plug the EPT-200TMP-TS-U2 into the Arduino and load the code. The TMP102 temperature sensor power and communications are provided by the docking board connectors from the Arduino.

The EPT-200TMP-TS-U2 is designed for applications that require a robust connection between the sensor and the Arduino platform. These are applications where a bread board and hook up wires could fail. Applications where the boards are subject to vibrations such as robots or industrial environments. The EPT-200TMP-TS-U2 sensor and docking board provides a tight coupling of the board to the Arduino platform.

### **TMP102 Temperature Sensor**

This docking board is based on the TMP102 Temperature Sensor chip from Texas Instruments. It can measure the ambient temperature between -25℃ to +85℃. The temperature is measured with an accuracy of  $\pm$  0.5°C across the temperature range. The TMP102 is capable of reading temperatures to a resolution of 0.0625°C

The EPT-200TMP-TS-U2 is a combination of the TMP102 sensor, daughter board and docking board. The docking board provides a convenient method to connect the TMP102 to an array of

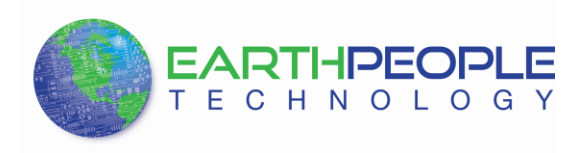

Arduino boards. It is compatible with both +3.3V and +5V Arduinos. There is a power indicator Green LED, and a user Green LED. It has stackable Headers that allow the board to plug into an Arduino and allow other boards to stack on top of it.

#### **Hardware Features:**

- Uses the I2C interface
- 12-bit, 0.0625°C resolution
- Typical temperature accuracy of  $\pm 0.5^{\circ}$ C
- +3.3V sensor
- Compatible with  $+3.3V$  or  $+5V$  interface

## **Digital Temperature Output**

The digital output from each temperature measurement is stored in the read-only temperature register. The temperature register of the TMP102 device is configured as a 12-bit, read-only register (configuration register EM bit  $= 0$ , see the Extended Mode (EM) section), or as a 13-bit, read-only register (configuration register EM bit  $= 1$ ) that stores the output of the most recent conversion. Two bytes must be read to obtain data. Byte 1 is the most significant byte (MSB), followed by byte 2, the least significant byte (LSB). The first 12 bits (13 bits in extended mode) are used to indicate temperature. The least significant byte does not have to be read if that information is not needed. The data format for temperature is summarized below. One LSB equals 0.0625°C. Negative numbers are represented in binary twos-complement format. Following power-up or reset, the temperature register reads  $0^{\circ}$ C until the first conversion is complete. Bit D0 of byte 2 indicates normal mode (EM bit = 0) or extended mode (EM bit  $= 1$ ), and can be used to distinguish between the two temperature register data formats. The unused bits in the temperature register always read 0.

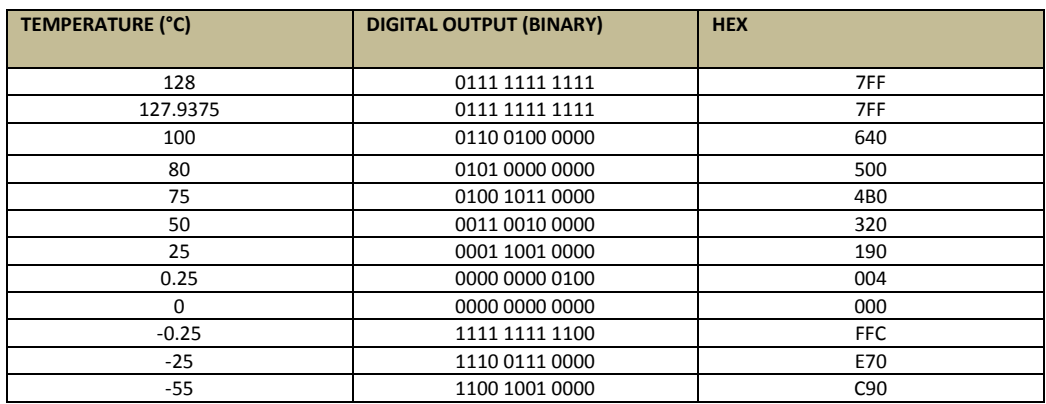

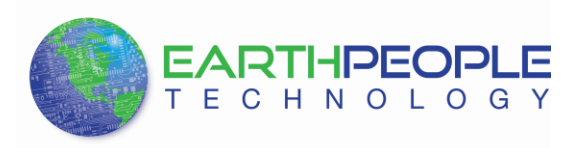

To convert positive temperatures to a digital data format:

1. Divide the temperature by the resolution

2. Convert the result to binary code with a 12-bit, left-justified format, and MSB = 0 to denote a positive sign.

Example:  $(50^{\circ}C)/(0.0625^{\circ}C/LSB) = 800 = 320h = 0011 0010 0000$ 

To convert a positive digital data format to temperature:

1. Convert the 12-bit, left-justified binary temperature result, with the MSB = 0 to denote a positive sign, to a

decimal number.

2. Multiply the decimal number by the resolution to obtain the positive temperature.

Example: 0011 0010 0000 = 320h = 800  $\times$  (0.0625 °C / LSB) = 50 °C

To convert negative temperatures to a digital data format:

1. Divide the absolute value of the temperature by the resolution, and convert the result to binary code with a

12-bit, left-justified format.

2. Generate the twos complement of the result by complementing the binary number and adding one. Denote a

negative number with  $MSB = 1$ .

Example:  $(-25^{\circ}\text{C}) / (0.0625^{\circ}\text{C} / \text{LSB}) = 400 = 190\text{h} = 0001 1001 0000$ 

Two's complement format:  $1110\,0110\,1111 + 1 = 1110\,0111\,0000$ 

To convert a negative digital data format to temperature:

1. Generate the twos compliment of the 12-bit, left-justified binary number of the temperature result (with MSB

 $= 1$ , denoting negative temperature result) by complementing the binary number and adding one. This

represents the binary number of the absolute value of the temperature.

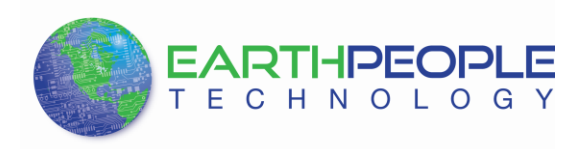

2. Convert to decimal number and multiply by the resolution to get the absolute temperature, then multiply by

–1 for the negative sign.

Example: 1110 0111 0000 has twos compliment of 0001 1001 0000 = 0001 1000 1111 + 1

Convert to temperature: 0001 1001 0000 = 190h = 400;  $400 \times (0.0625^{\circ} \text{C} / \text{LSB}) = 25^{\circ} \text{C} = (|-25^{\circ} \text{C}|);$ 

 $(|-25^{\circ}C|) \times (-1) = -25^{\circ}C$ 

## **TMP102 Temperature Sensor and Arduino Programming**

The Arduino IDE makes coding the TMP102 sensor quite easy. Everything needed to communicate with the sensor is in the "Wire" library. Just include the "Wire.h" file in your Arduino sketch. Connect EPT-200TMP-TS-U2 to the Arduino and plug the USB cable into a port on the PC.

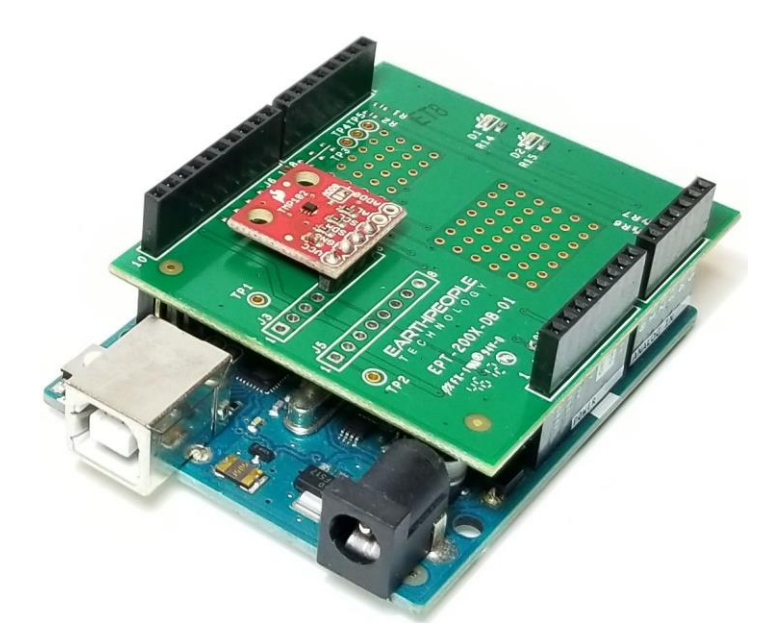

A simple code example to display the temperature to the Serial Monitor:

```
1. #include "Wire.h"
2. #define TMP102_I2C_ADDRESS 72 /* This is the I2C address for our chip.
3. This value is correct if you tie the ADD0 pin to ground. See the datasheet for some other values. */
```
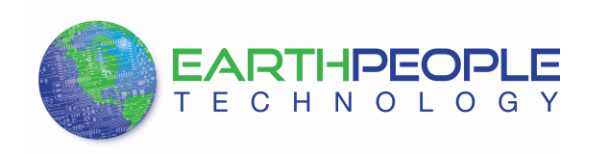

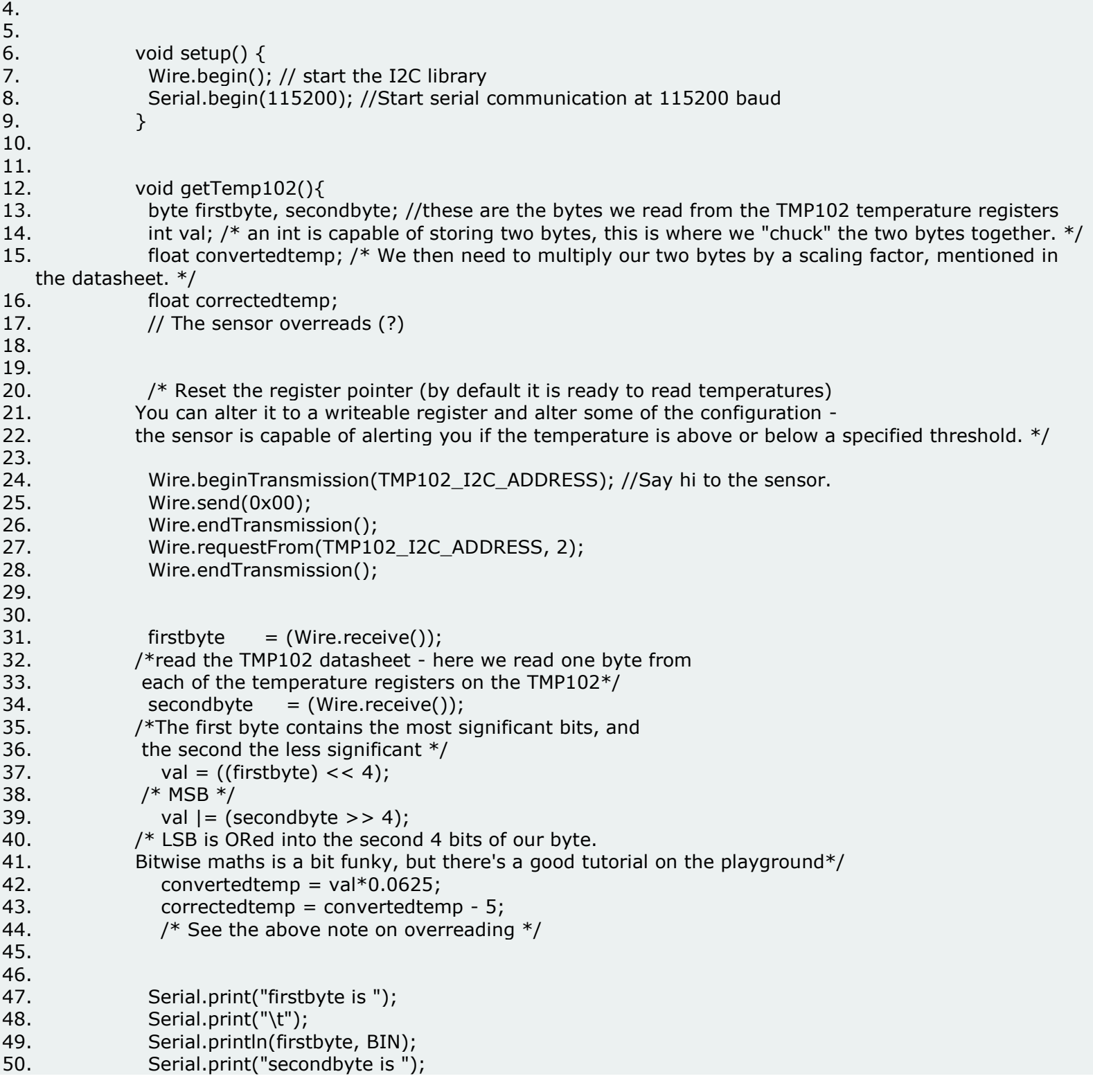

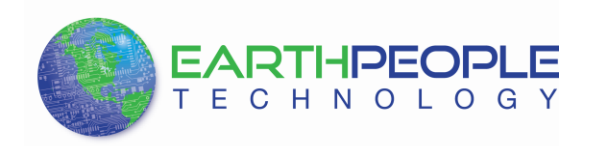

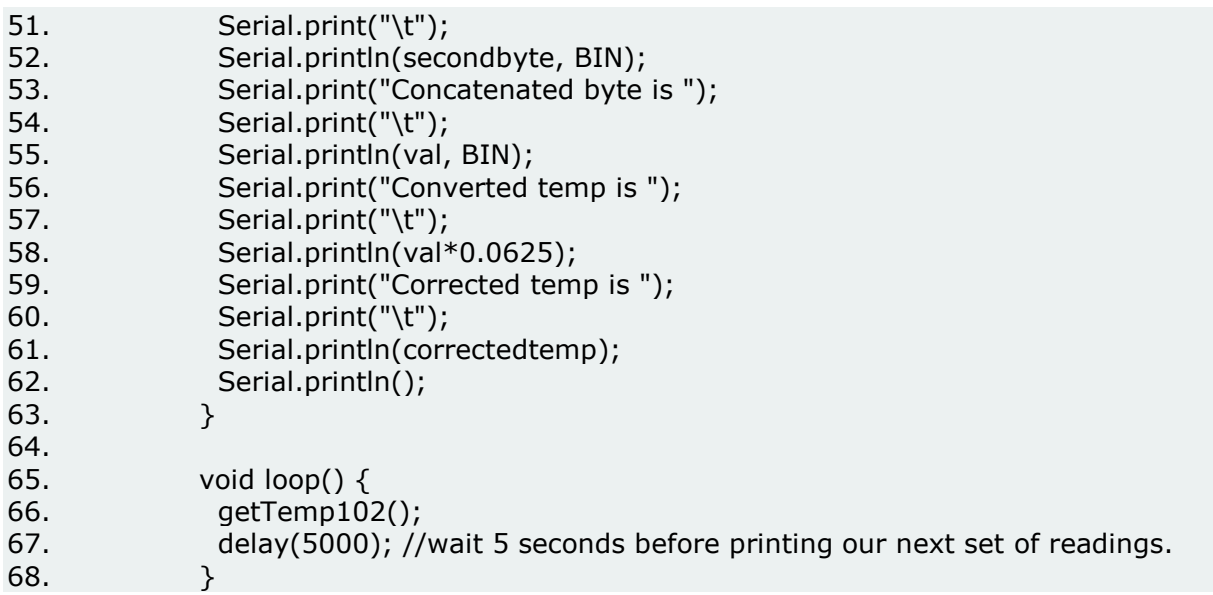